## **Create new profile**

Navigate to [https://spin.infoedglobal.com](https://spin.infoedglobal.com/)

1. Click "Need to create a new profile?" *(If connection is detected as being from an on-campus location, you may need to click "Sign In" on the preceding page)*

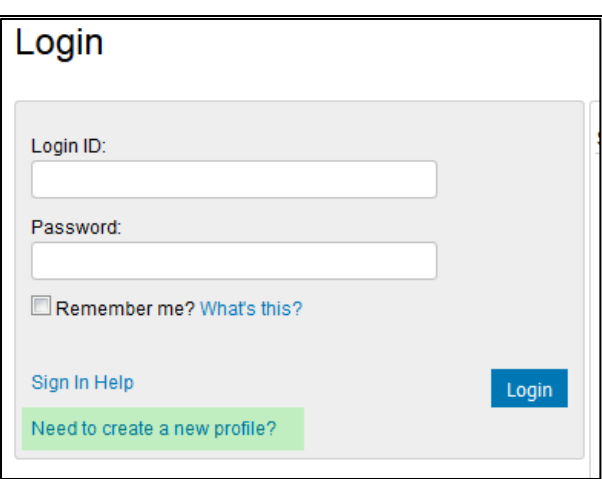

2. Complete the highlighted fields Click Save

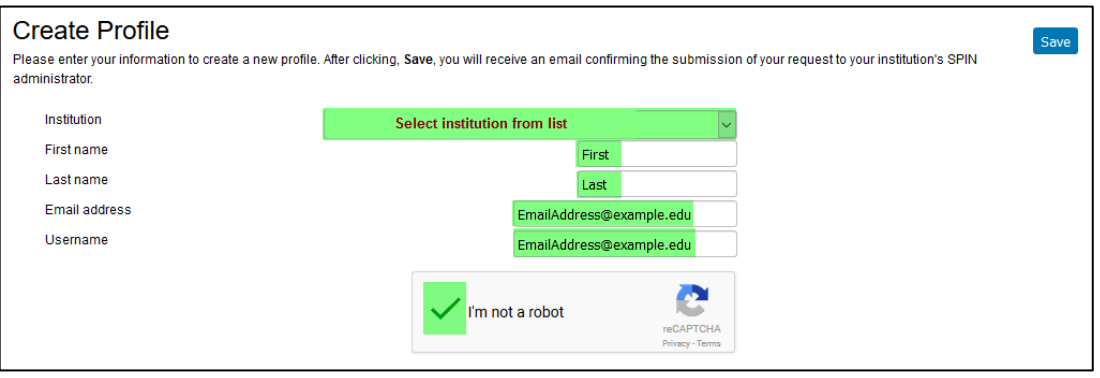

*Please note new accounts must first be validated by the SPIN Administrator before use.*

## **Create new profile (SPIN Administrators only)**

- 1. Login
- 2. Navigate to Administration > Profile Management > Create Profile

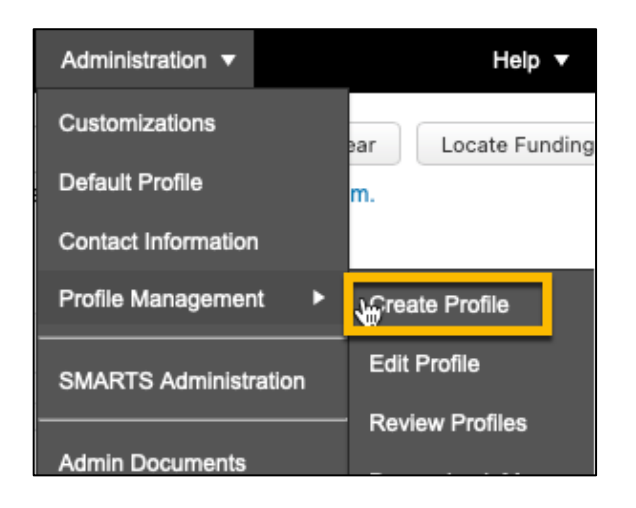

3. Complete the highlighted fields Click Save

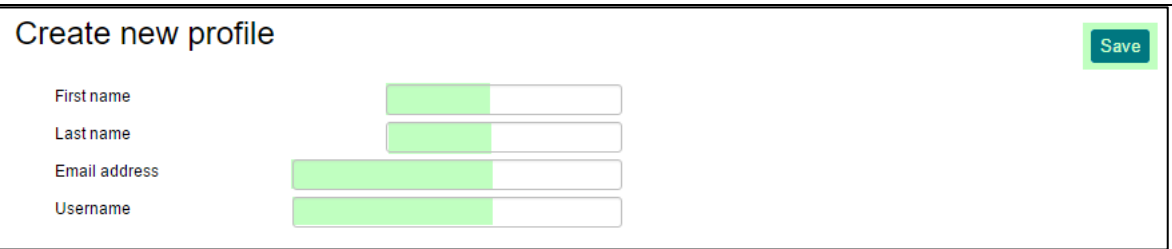

4. The new user receives an email to setup their password.

Administrators can use the new profile to store saved searches and setup SMART alerts immediately. The user will be able to login once they establish a password.